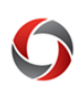

# Transactions: Deny or Send Back?

## *Should You Deny or Send Back an Expense Report?*

Expense Reports are unique in the UGA Financial Management System due to their expanded set of approval action options. When errors are discovered within expense reports, approvers are presented with a choice between Deny and Send Back. This distinction is important for Expense Reports due to their allocation of encumbered funds.

#### **Deny**

The Deny option **terminates** the Expense Report, and the document status is permanently set to "*Denied*."

- The employee who initiated the Expense Report can find the report on the Expense History page with the approver's comments stating why the report was denied. The Expense Report can **NOT** be edited or resubmitted.
- If the Expense Report is still needed, the employee will need to submit a new Expense Report and start the process all over again.
- Appropriate times to **DENY** an Expense Report include:
	- The items are not eligible for reimbursement.
	- The items have already been reimbursed.

### **Send Back**

The Send Back feature allows an approver to send the Expense Report back to the Initiator in the approval workflow. You could think of this action as a "soft deny". The employee will be able to make the necessary changes and resubmit the document into the original workflow.

- This action should be used any time minor edits are required.
- Be sure to include any requested changes in the Approver Comments section. The employee would then make the necessary changes and resubmit the Expense Report.

### **Additional Resources**

- Resources are available in the OneSource Training Library [\(training.onesource.uga.edu\)](https://training.onesource.uga.edu/), including the **Approving Travel and Expenses** course and tutorials on **Editing and Resubmitting a Sent Back Expense Report.**
- If you still have questions, please contact the OneSource Service Desk at [onesource@uga.edu](mailto:onesource@uga.edu) or 706-542-0202 (option 2).